# **Role DATA - Start Replication (Debian/Win2019)**

### No Data Loaded in Master

This method only works if the database is empty. If the database is not empty, then replication should be restored as described below.

#### **CAUTION PASSWORD**

# On the master mysql> SHOW MASTER STATUS\G

# On the slave # Use the values for <Name Logfile> and <Position LogFile> from the output above: mysql> CHANGE MASTER TO MASTER\_HOST='acd-dbm',MASTER\_USER='repl',MASTER\_PASSWORD='<password>',MASTER\_LOG\_FILE='<Name LogFile>', MASTER\_LOG\_POS=<Position LogFile>;

# On the slave - start the Slave mysql> START SLAVE;

# On the slave - check status mysql> SHOW SLAVE STATUS\G

#### **Simple Master Slave**

For a simple master slave installation, the above commands will be input only once.

### **Master-Master Replication**

For Master-Master replication with two additional slaves, the replication is setup as follows:

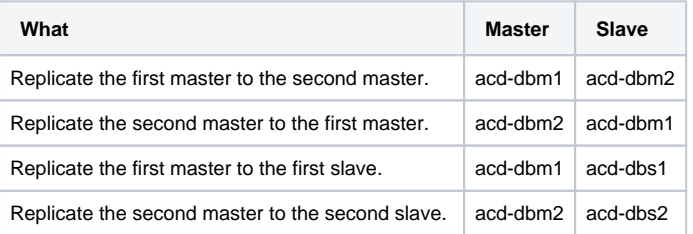

## Master is not Empty

If the master is not empty, then use one of the following pages to reconstruct replication:

[Restore MySQL Master Slave Replication](https://wiki.jtel.de/display/JPW/Restore+MySQL+Master+Slave+Replication)

[Restore MySQL Master-Master Replication](https://wiki.jtel.de/display/JPW/Restore+MySQL+Master-Master+Replication)